#### https://www.halvorsen.blog

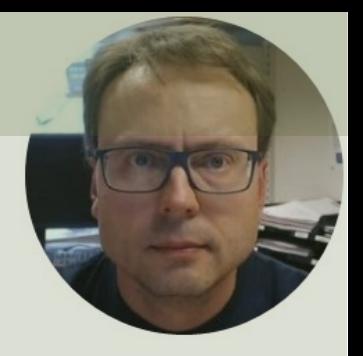

# Raspberry Pi Pico

#### **TMP36 Temperature Sensor**

#### Hans-Petter Halvorsen

### Contents

- Introduction
- Raspberry Pi Pico

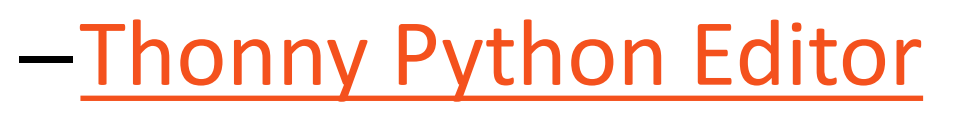

–MicroPython

• TMP36 Temperature Sensor

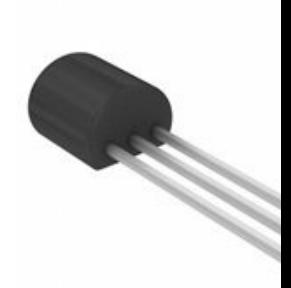

https://www.halvorsen.blog

# Introduction

Hans-Petter Halvorsen

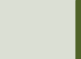

### Introduction

- In this Tutorial we will read values from a **TMP36** Temperature Sensor.
- We will use a **Raspberry Pi Pico** and **MicroPython.**
- We will use the **Thonny** Python Editor which has built-in support for the Raspberry Pi Pico hardware/MicroPython firmware.

### What do you need?

- Raspberry Pi Pico
- A Micro-USB cable
- A PC with Thonny Python Editor (or another Python Editor)
- Breadboard
- Electronics Components like LED, Resistors, Jumper wires, etc.
- TMP36 Temperature Sensor

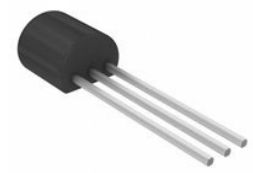

https://www.halvorsen.blog

# Raspberry Pi Pico

Hans-Petter Halvorsen

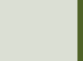

### R[aspberry Pi Pico](https://projects.raspberrypi.org/en/projects/getting-started-with-the-pico/1)

- Raspberry Pi Pico is a microcontroller board developed by the Raspberry Pi Foundation
- Raspberry Pi Pico has similar features as Arduino devices
- Raspberry Pi Pico is typically used for Electronics projects, IoT Applications, etc.
- You typically use MicroPython, which is a downscaled version of Python, in order to progral

https://www.raspberrypi.com/products/raspberry-pi-pico/

https://projects.raspberrypi.org/en/projects/getting-started

# Pico Pinout Pico Pinout

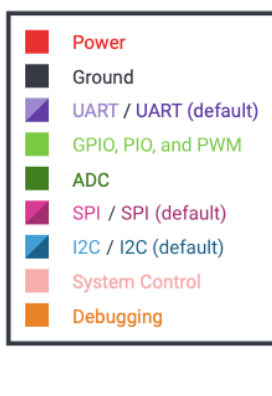

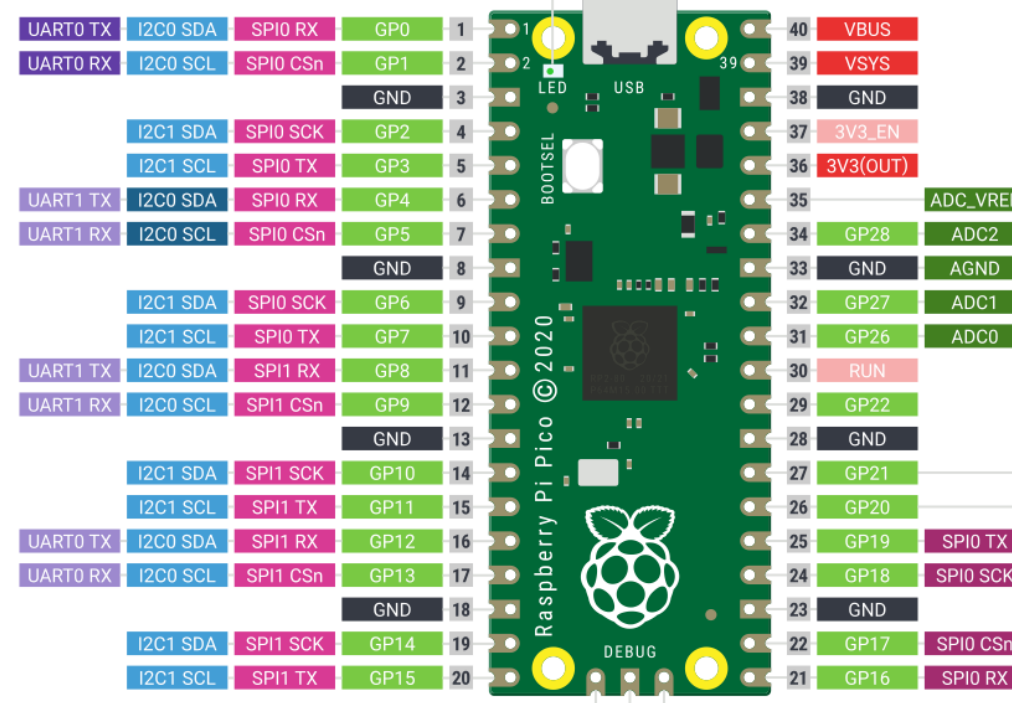

LED (GP25)

 $V =$ 

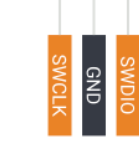

### Thonny

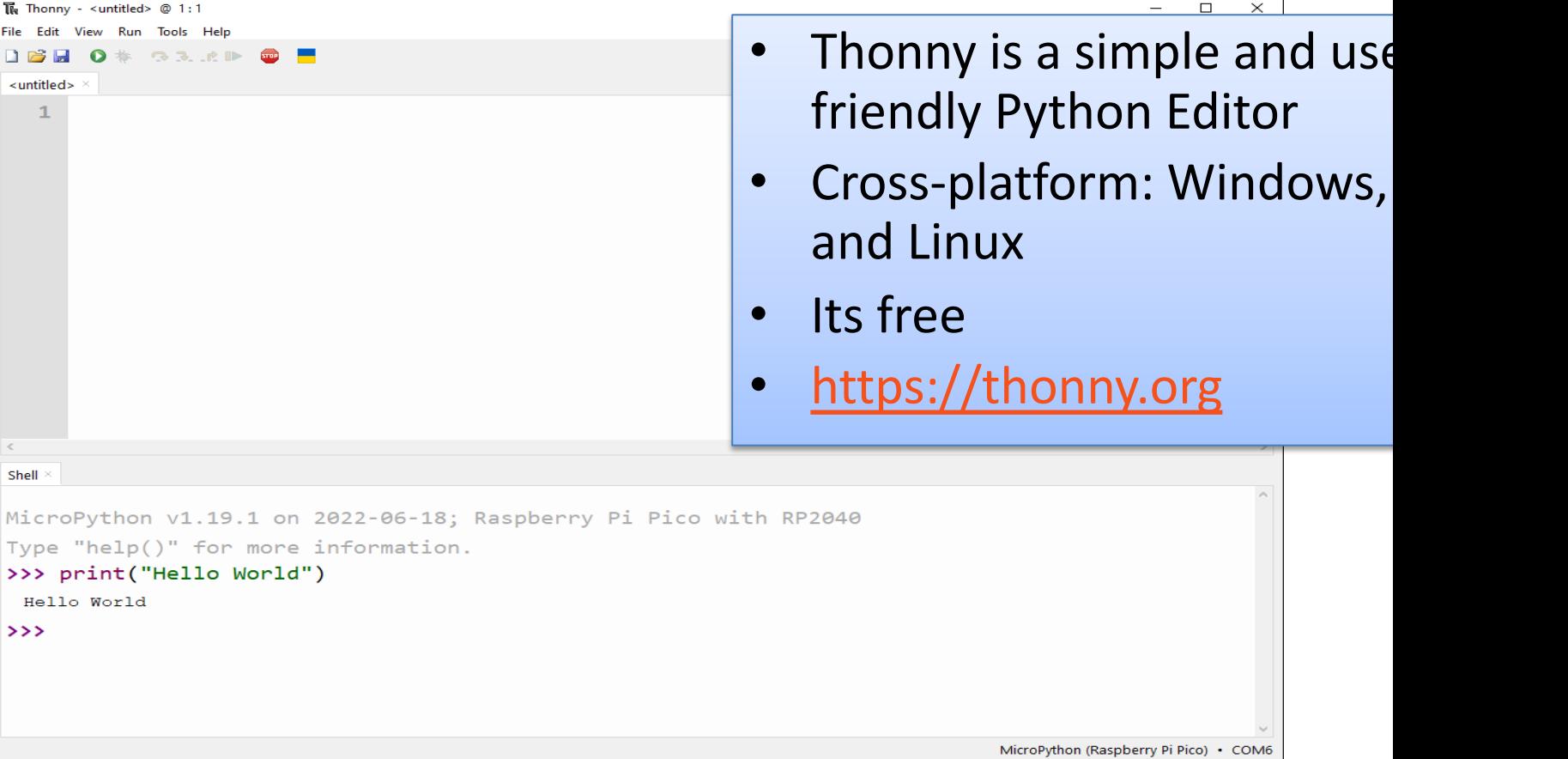

### MicroPython

- MicroPython is a downscaled ver of Python
- It is typically used for Microcontrollers and constrained systems

https://docs.micropython.org/en/latest/index.html https://micropython.org/en/latest/index.html

### MicroPython Firmware

- The first time you need to install the MicroPython Firmware on your Raspberry Pi Pico
- You can install the MicroPython Firmware manually or you can use the Thonny Editor

#### Install MicroPython Firmware using T

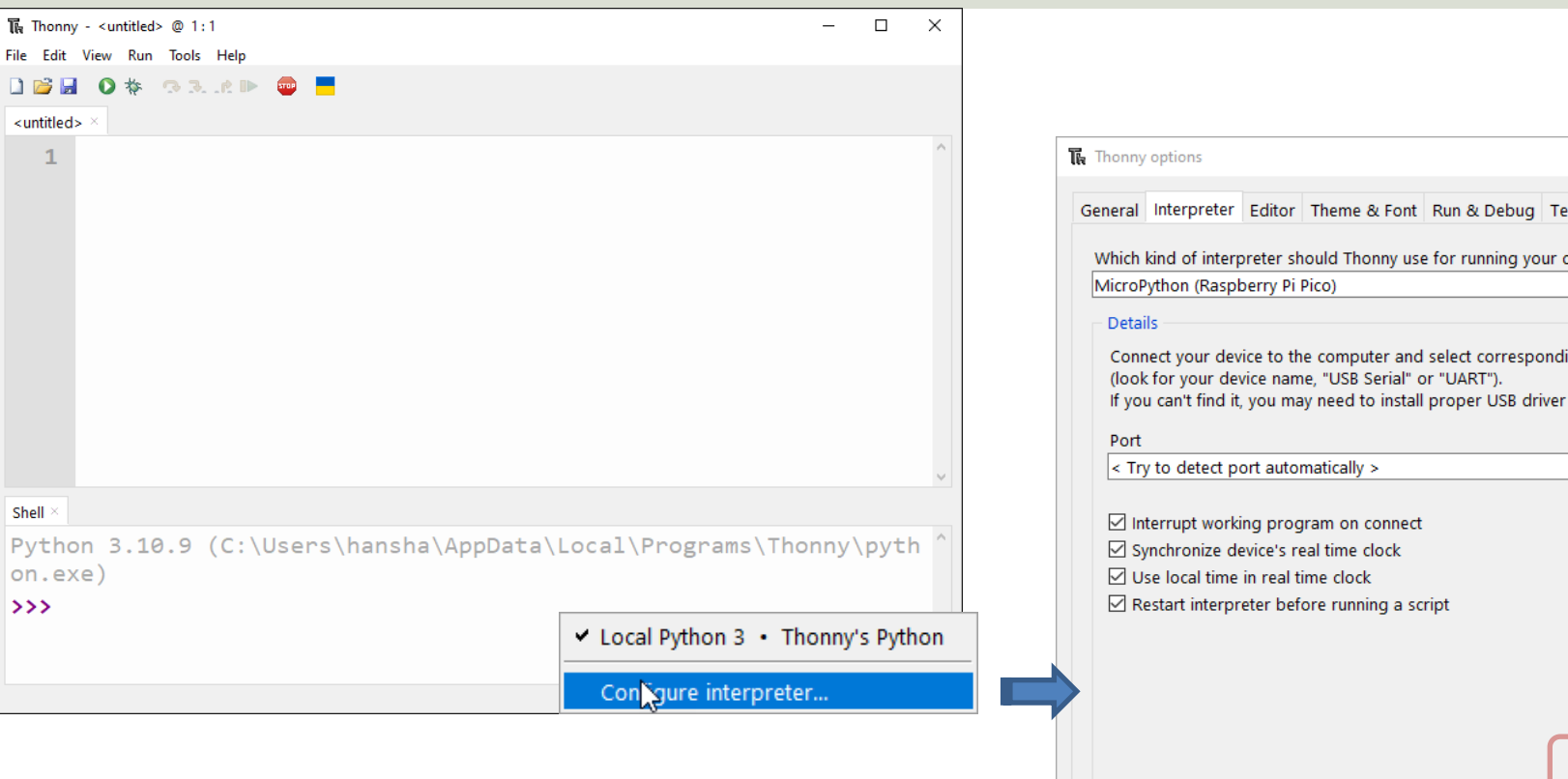

#### https://projects.raspberrypi.org/en/projects/getting-started-with-the-pico/3

#### https://www.halvorsen.blog

# TMP36 Temperature Sensor

Hans-Petter Halvorsen

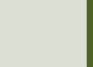

#### **TMP36 Temperature Sensor**

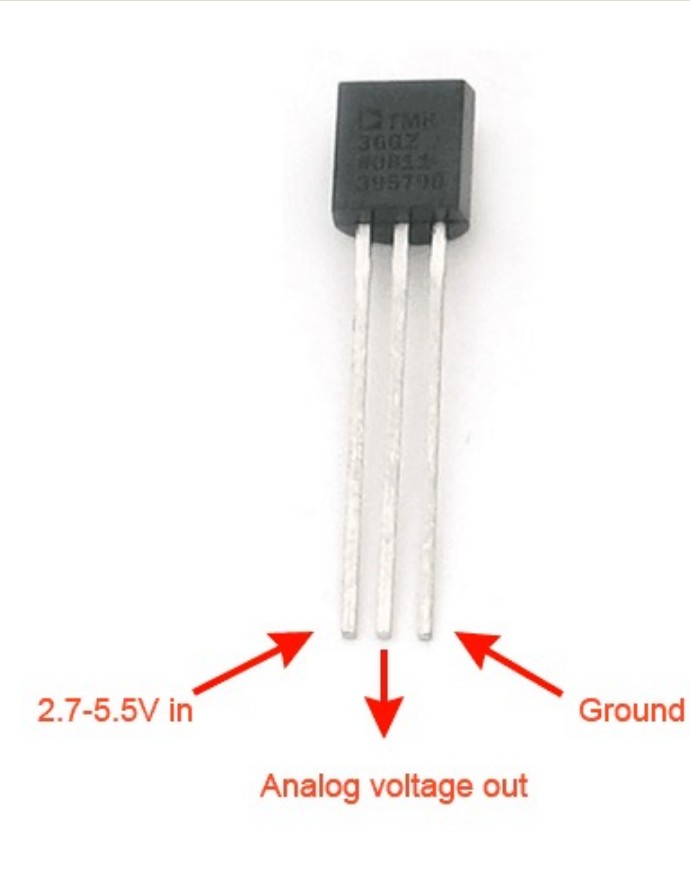

A Temperature sensor like TM36 solid-state technique to determi temperature.

They use the fact as temperature increases, the voltage across a di increases at a known rate.

https://learn.adafruit.com/tmp36-temperature-

#### Analog Values with Pico

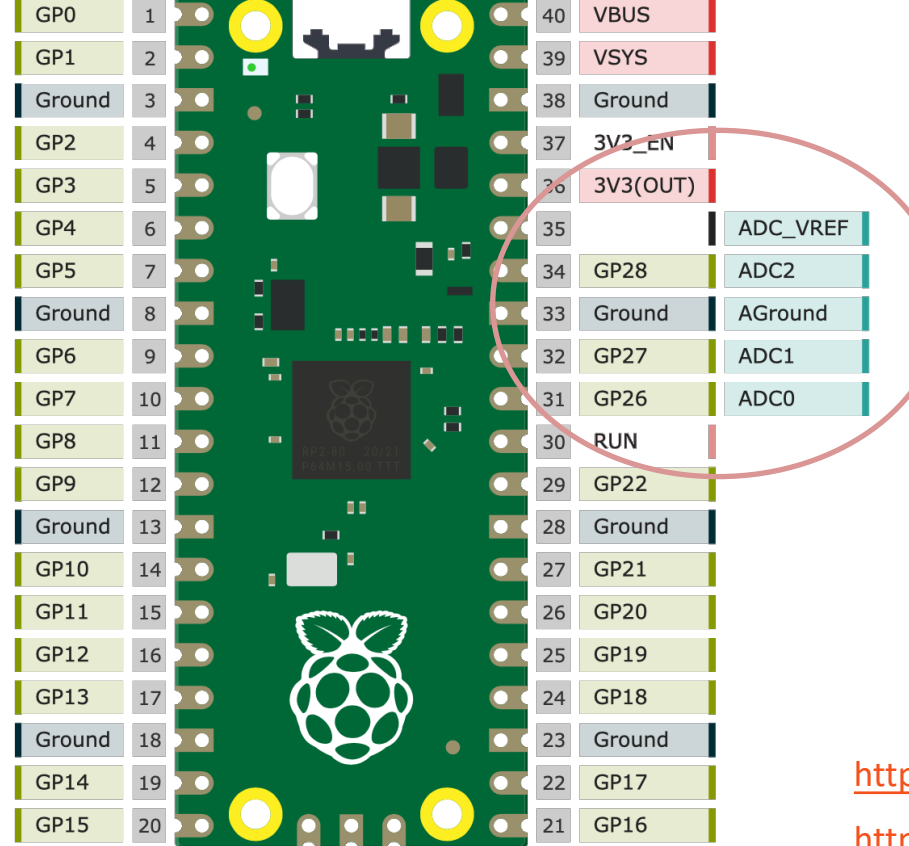

Raspberry Pi Pico h 3 Analog Inputs (A

ADC 0 – Pin 26 ADC 1 – Pin 27 ADC 2 – Pin 28

https://pico.pinout.xyz

https://docs.micropython.org/en/latest/library/m

### TMP36 Wiring

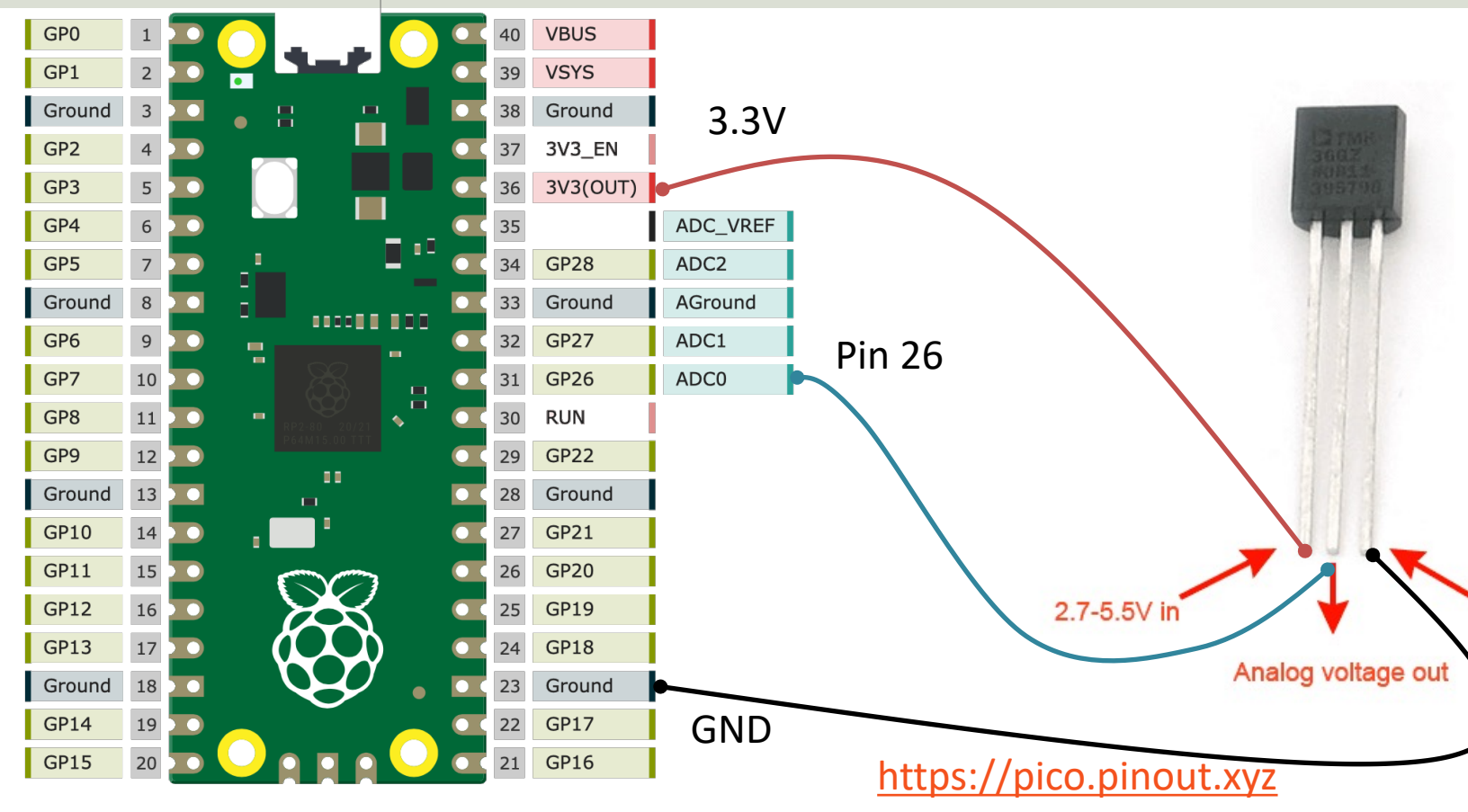

### Main Code Structure

#### 1. Initialization.

2. Read from ADC (Analog to Digital Converter) using "read\_u16()" function.

3. Convert raw ADC Value (0-65535) to Voltage Value (0-3.3v). The built-in ADC has 16 resolution.

4. Convert from Voltage Value to Temperature in degrees Celsius. Use information from the TMP36 Temperature Sensor Datasheet.

### ADC Value to Voltage Value

Analog Pins: The built-in Analog-to-Digital Converter (ADC) on Pico is 16bit, producing values from 0 to 65535.

The read  $u16$  () function gives a value between 0 and 65535. It must be converted to a Voltage Signal 0 - 3.3v

```
ADC = 0 \rightarrow 0vADC = 65535 -> 3.3v
```
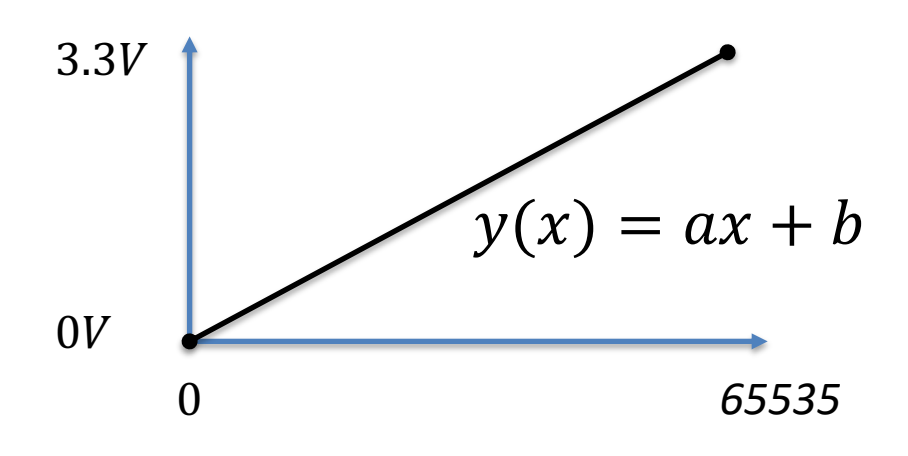

This gives the following conversion formula:

$$
y(x) = \frac{3.3}{65535}x
$$

#### Voltage to degrees Celsius

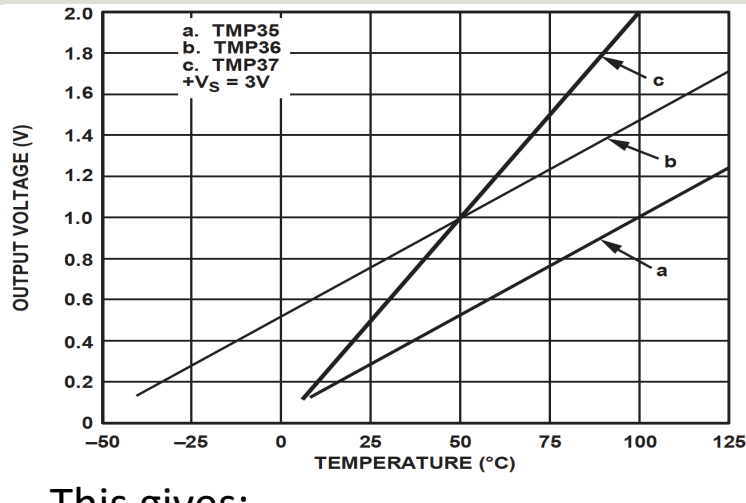

This gives:

$$
y - 25 = \frac{50 - 25}{1 - 0.75} (x - 0.75)
$$

Then we get the following formula:  $y = 100x - 50$ 

Convert form Voltage (V) to degrees ( From the **Datasheet** we have:

$$
(x_1, y_1) = (0.75V, 25^{\circ}C)
$$
  

$$
(x_2, y_2) = (1V, 50^{\circ}C)
$$

There is a linear relationship betweer Voltage and degrees Celsius:

$$
y = ax + b
$$

We can find a and b using the following known formula:

$$
y - y_1 = \frac{y_2 - y_1}{x_2 - x_1} (x - x_1)
$$

Datasheet: https://cdn-learn.adafruit.com/assets/assets/000/010/131/original/TMP35

### Main Code Structure

#### 1. Initialization

- adcpin  $= 26$
- $tmp36 = ADC (adcpin)$
- 2. Read from ADC:
- adc value =  $tmp36.read u16()$

#### 3. Convert raw ADC Value (0-65535) to Voltage Value (0-3.3v):

 $volt = (3.3/65535)*adc value$ 

4. Convert from Voltage Value to Temperature in degrees Celsius:

degC =  $(100*volt) - 50$ 

### TMP36 Example

```
from machine import ADC
from time import sleep
```

```
adepin = 26tmp36 = ADC(adcpin)
```

```
while True:
    adc_value = tmp36.read_u16()
    volt = (3.3/65535) *adc value
    degC = (100*volt) - 50print(round(degC, 1))
    sleep(5)
```

```
The Thonny - C:\Users\hansha\OneDrive\Documents\Industrial IT and Automation\IoT\Raspberry Pi Pico\Code Examples\tmp36.py @ 4:12
                                                                                                            \Box\timesTools Help<br>33 A P D<br>achine import ADC
tmp36.py
                                                                                                                  \mathcal{O}_2\mathbf{1}from time import sleep
   \overline{2}\overline{\mathbf{3}}adepin = 264
   5
       tmp36 = ADC(adopin)6
   \overline{7}while True:
             adc_value = tmp36.read_u16()8
   \overline{9}#print(adc value)
  10
  11volt = (3.3/65535)*adc_value12#print(volt)
  1314degC = (100 * volt) - 5015
             print(round(degC, 1))16
  17sleep(5)\mathcal{L}_{\mathcal{A}}\,<\rightarrowShell
>>> %Run -c $EDITOR CONTENT
                                                                                                                  \land25.7
  25.6
  27.5
  30.328.8
  27.226.8
  26.7
                                                                                                                  v
                                                                                      MicroPython (Raspberry Pi Pico) • COM6
```

```
from machine import ADC
from time import sleep
adepin = 26tmp36 = ADC (adcpin)def ReadTemperature():
    adc value = tmp36.read u16()volt = (3.3/65535) *adc value
    deqC = (100*volt) - 50return degC
while True:
    degC = ReadTemperature()
    print(round(degC, 1))
    sleep(5)
```
from machine import ADC

TemperatureSensors.py

#### **class Tmp36Sensor:**

def init (self, pin):  $self.time36 = ADC(pin)$ 

#### **def ReadTemperature(self):**

```
adc value = self.time36.read u16()volt = (3.3/65535) *adc value
deqC = (100 * volt) - 50return round(degC, 1)
```

```
from TemperatureSensors import Tmp36Sensor
from time import sleep
```

```
adepin = 26tmp36 = Tmp36Sensor(adcpin)
```

```
while True:
    degC = tmp36.ReadTemperature()
    print(degC)
    sleep(5)
```
https://www.halvorsen.blog

# PicoZero

Hans-Petter Halvorsen

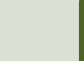

### PicoZero

- The **picozero** Python Library is intended to be a beginner-friendly library for using common electronics components with the Raspberry Pi Pico
- It can be used instead of the machine Library in many cases
- You install it like an ordinary Python Library using "pip install picozero" or from the "Manage Packages" window in the Thonny editor

https://pypi.org/project/picozero/ https://picozero.readthedocs.io https://github.com/RaspberryPiFoundation/picozero

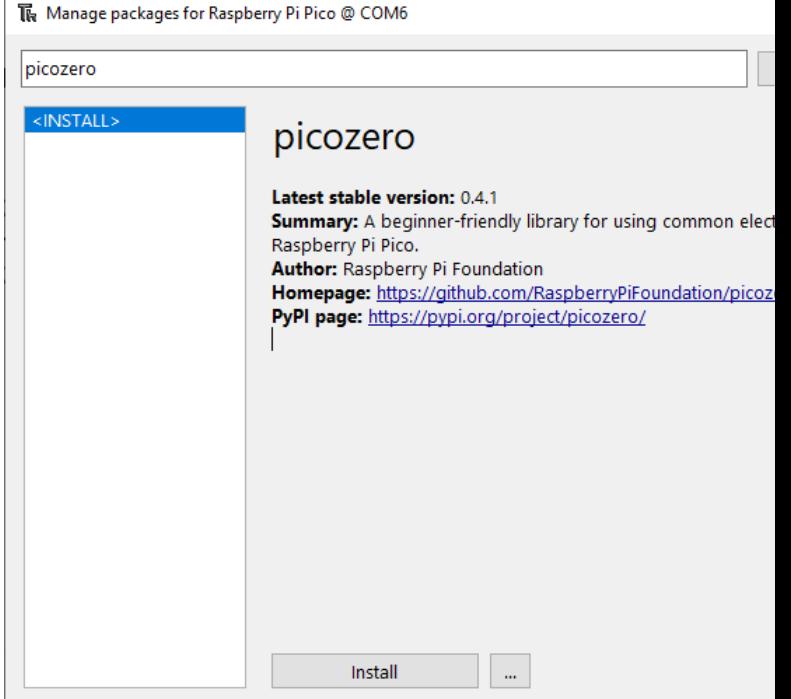

#### PicoZero TemperatureSens

[source]

The voltage can be

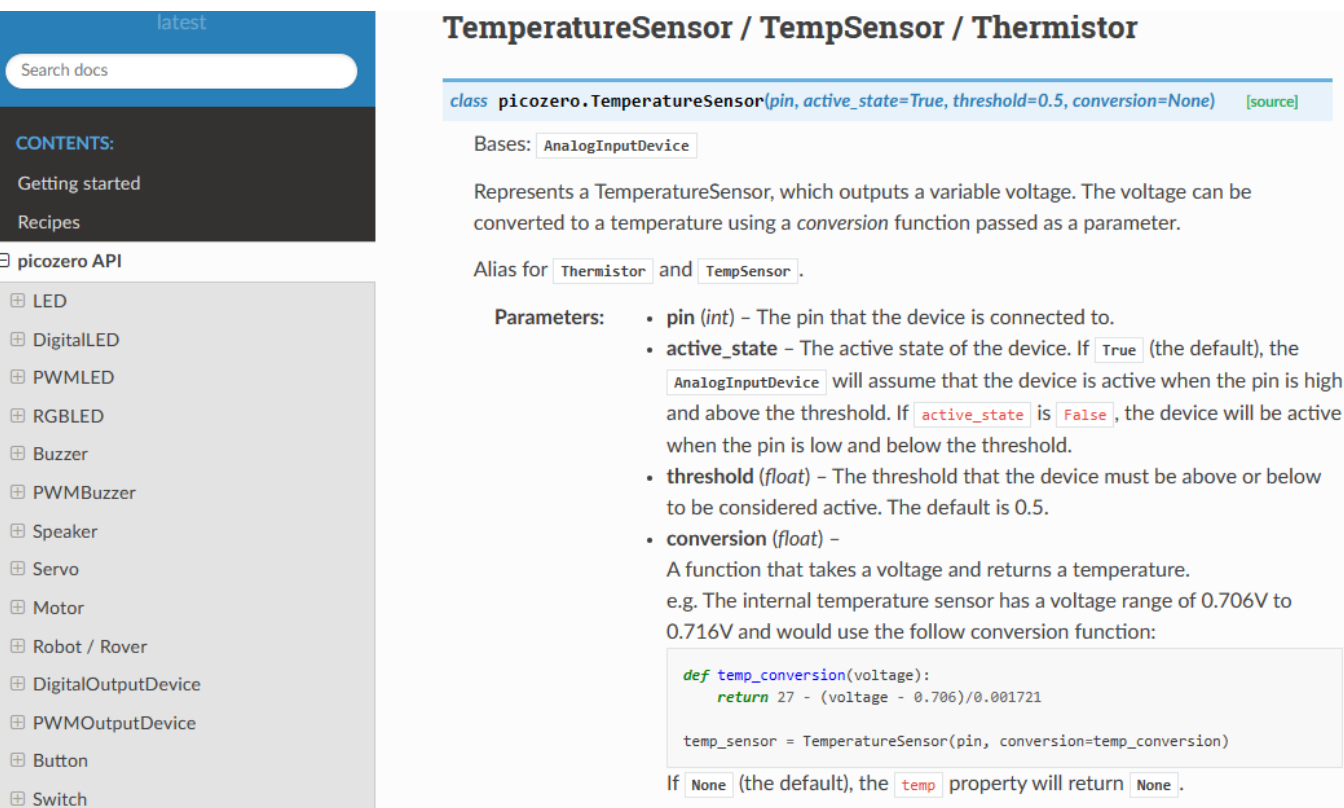

#### https://picozero.readthedocs.io/en/latest/api.html#temperaturesensor-tempsensor

```
from time import sleep
```

```
Prom picozero import TemperatureSensor<br>
from time import sleep<br>
def TempCelsius (voltage) :<br>
tempC = (10<sup>0</sup>*voltage) -50<br>
tempC = round (tempC, 1)<br>
return tempC<br>
pin = 26<br>
temp36 = TemperatureSensor (pin, convers<br>

                    def TempCelsius(voltage):
                               tempC = (100*voltage) -50tempC = round(tempC, 1)return tempC
```

```
pin = 26tmp36 = TemperatureSensor(pin, conversion=TempCelsius)
```

```
while True:
    tempC = tmp36.temp
    print(tempC, "°C")
    sleep(5)
```
### Raspberry Pi Pico Resourc

- Raspberry Pi Pico: https://www.raspberrypi.com/products/raspberry-pi-pi
- Raspberry Pi Foundation:

https://projects.raspberrypi.org/en/projects?hardware[]=pico

- Getting Started with Pico: https://projects.raspberrypi.org/en/projects/getting-started-with-the-picons
- MicroPython: https://docs.micropython.org/en/latest/index.html

#### Hans-Petter Halvorsen

#### University of South-Eastern Norway www.usn.no

E-mail: hans.p.halvorsen@usn.no Web: https://www.halvorsen.blog

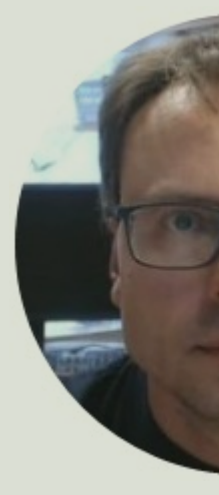

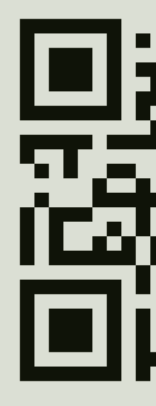